## **Set Maintenance Schedule window**

This window allows you to specify when SQL Compliance Manager should perform maintenance tasks on the Repository, such as rebuilding indexes in the event and archive databases. Because these tasks can be resource-intensive and require extra disk space, consider specifying a time period with slow activity.

Each day, during the specified time, SQL CM continues to execute the required maintenance tasks on any event databases or attached archive database that has not yet been maintained, until all databases are maintained. These tasks are performed as background processes during the allotted time period.

You can view the status of your databases on the [Configure Repository Databases window - Databases tab](https://wiki.idera.com/display/SQLCM45/Configure+Repository+Databases+window+-+Databases+tab). You can also choose to manually update a [database.](https://wiki.idera.com/display/SQLCM45/Update+your+archive+databases)

⋒ [Collection Server heartbeat intervalS](https://wiki.idera.com/display/SQLCM45/Collection+Server+Properties+window)pecify a duration time that is larger than the . By default, the Collection Server heartbeat is five minutes.

SQL Compliance Manager audits all activity on your server. [Learn more](http://www.idera.com/SQL-Server/SQL-compliance-manager/) > >

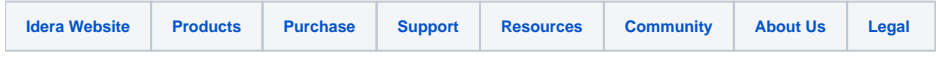